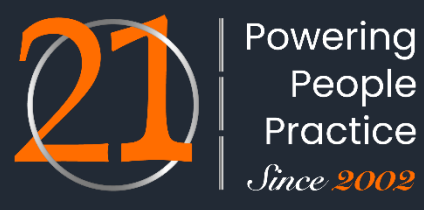

ADAPTABILITY · ACCURACY · ACCOUNTABILITY

# **EPFO – Online Joint Declaration**

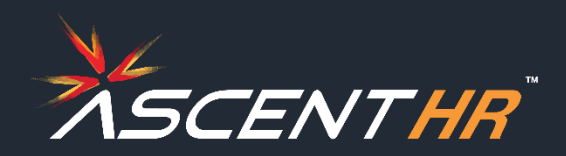

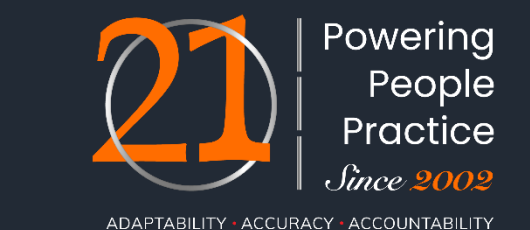

Further to the Employees' Provident Fund Organization notifications dated 23rd Aug 2023 and 11th March 2024.

EPFO has now issued an updated SOP dated  $26<sup>th</sup>$  March 2024. You are requested to go through these contents and educate your employees accordingly

This communication is with respect to employee profile data on the member portal for Provident Fund. If there are corrections to be made to employee profile, employee should fill a joint declaration form. This form is a combined form for employees and employers. Employees will have to update the correction on the portal along with documentary evidence. Upon submission of the online form, this would be reflected in the employer portal for verification and approval. Post the approval from the employer, a request would be placed with the PF office for corrections.

It is necessary to have the correct details in the member profile for the provident fund to ensure seamless online processing of partial withdrawals, transfers out and settlements.

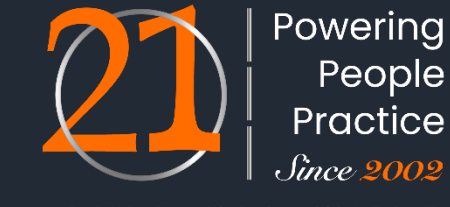

ADAPTABILITY · ACCURACY · ACCOUNTABILITY

As the joint declaration form is in the member login, It required aadhaar seeding to be completed to receive OTP on the registered mobile number. Hence members who did not fall in the above category could not apply for online joint declarations for making correction to their member profile

Now, for Members who do not have an UAN OR member having UAN where in mis-match is there between aadhaar OR Member UAN is not activated OR Member UAN is not linked with aadhaar.

In such scenarios as mentioned above, employer has an option to upload the member profile correction along with necessary document. The further process would remain same as detailed in this document except member view on joint declaration status

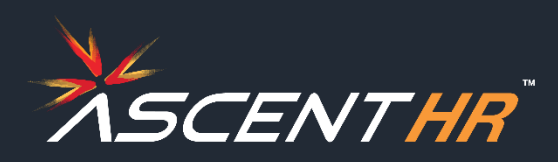

EPFO had introduced standard operating procedure for processing of joint declaration for member profile updation in PF records .

Subsequent on 24<sup>th</sup> Feb 2024, user manual is received, there was no official notification / time and signature on the this document

#### **Member profile correction consists of:**

- 1. Name
- 2. Gender
- 3. Date of Birth
- 4. Father Name/ Name
- 5. Relationship
- 6. Marital Status
- 7. Date of Joining
- 8. Reason of Leaving
- 9. Date of Leaving
- 10. Nationality
- 11. Aadhaar Number

#### **Process of filing JD:**

- Application by the member
- Approval by the employer
- Approval / rejection by PF office

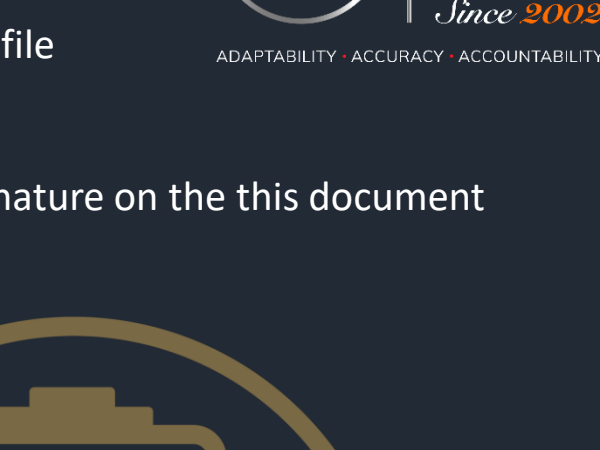

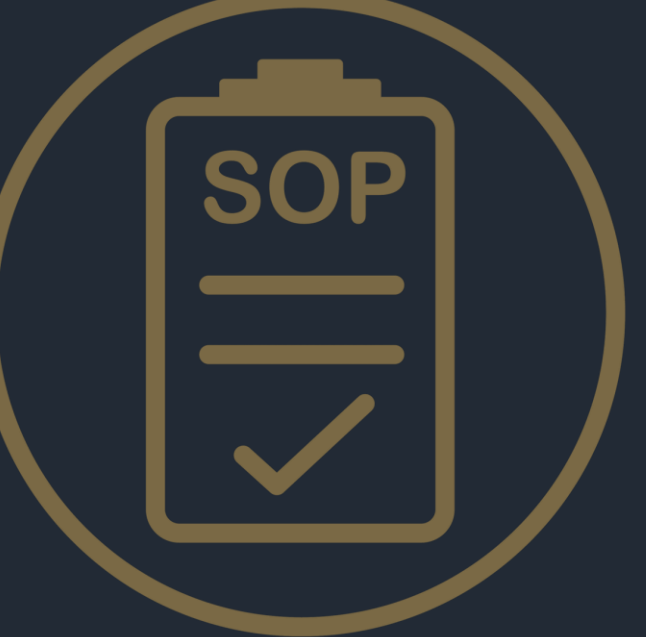

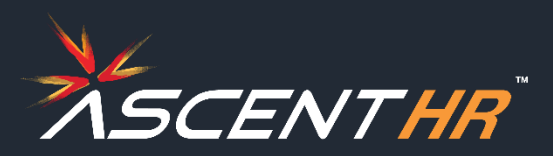

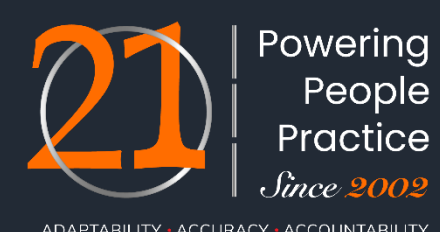

#### **Frequency of corrections**

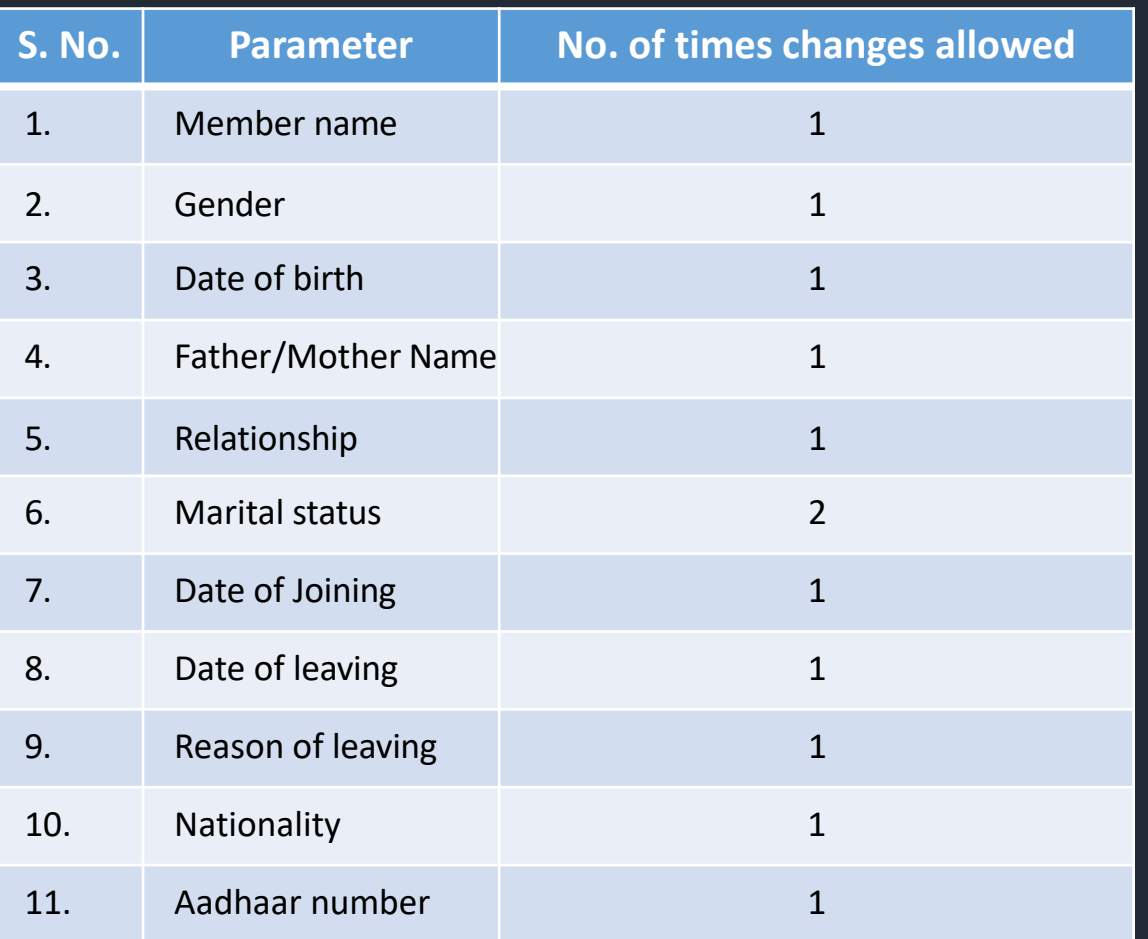

During the normal course, a member may be allowed to seek changes in up to five (05) parameters out of the above 11, whether submitted through single or multiple JD requests

Changes that may lead to a complete change in the identity of the individual and may result in fraud. In case the changes are in more than five parameters, the matter will be thoroughly examined by the OIC, and only after duly recording the reasons in the file such cases should be processed.

The number of changes allowed in various parameters should be strictly as per Table 6 of notification. However, in case of any exception, the matter will be thoroughly examined by the OIC, and only after duly recording the reasons in the file such cases should be processed.

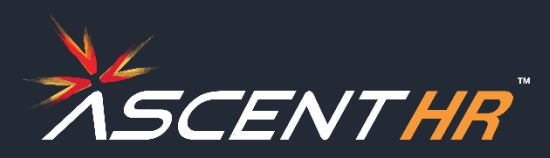

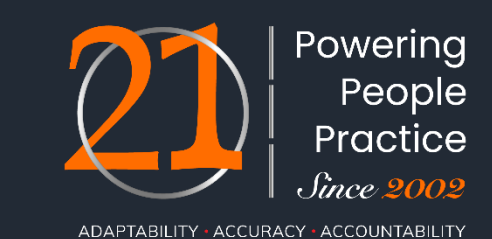

#### **Documentary proof to be uploaded**

- All major and minor correction will have to be supported with documentary proof
- For minor changes any two documents as mentioned in list of documents below
- For major changes any three documents as mentioned in the list of documents below

#### **List of documents required**

- **I. Name and Gender (1&2)**
- 1. Aadhaar
- 2. Passport
- 3. Death Certificate
- 4. Birth Certificate
- 5. Driving License
- 6. Service photo identity card issued by Central Govt./State Govt./ UT Govt./PSU/ Banks
- 7. School Leaving Certificate (SLC)/ School Transfer Certificate (TC)/ SSC certificate/Mark Sheet issued by board/ University containing name
- 8. Bank Pass Book having name and Photograph Cross Stamped by bank official
- 9. PAN Card/ e-PAN
- 10. Ration / PDS photo Card
- 11. Voter ID/ e-Voter ID
- 12. Pensioner Photo Card/Freedom Fighter Photo Card
- 13. Copy of Person of Indian Origin (PIO) card issued by Government of India
- 14. Copy of Overseas Citizen of India (OCI)card issued by Government of India
- 15. ST/ SC/ OBC certificate with photograph ST/ SC/ OBC certificate with photograph
- 16. For Full name/first name change requests: PF Member to submit the Gazette notification of new name along with any supporting document of old name with photograph (Even for 1st instance of the Full name/ first name change)
- 17. Valid Visa along with foreign passport (valid only) issued in case of other foreign nationals

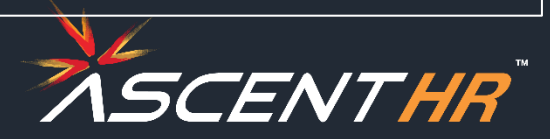

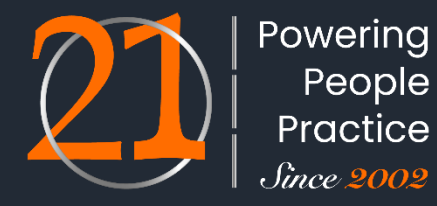

#### **Categorization of major and minor changes**

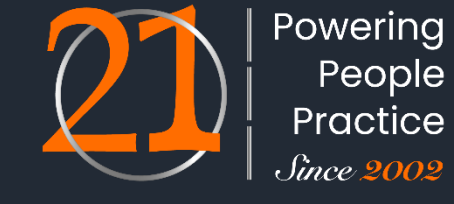

ADAPTABILITY · ACCURACY · ACCOUNTABILITY

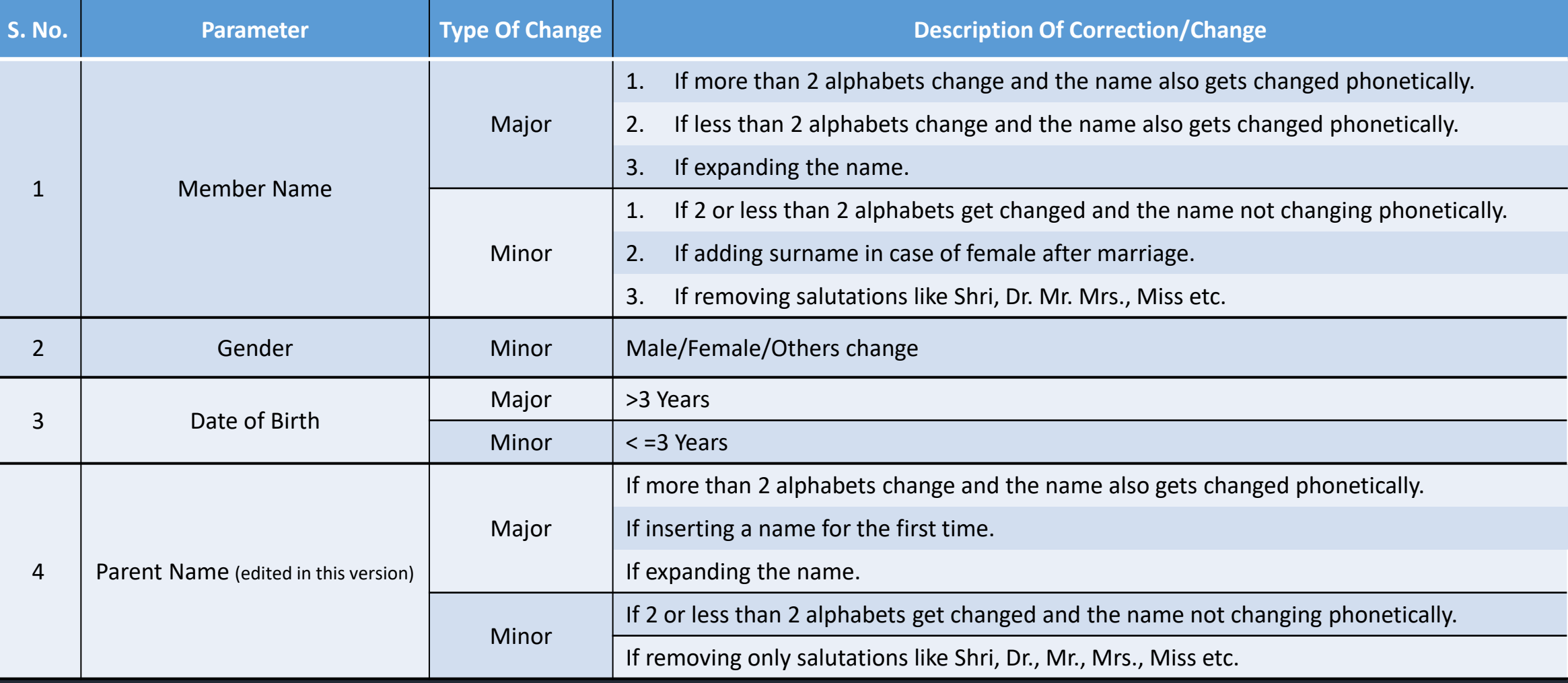

#### *Continued in the next slide…*

#### Powering People Practice Since 2002

ADAPTABILITY · ACCURACY · ACCOUNTABILITY

#### **Categorization of major and minor changes (***… contd.***)**

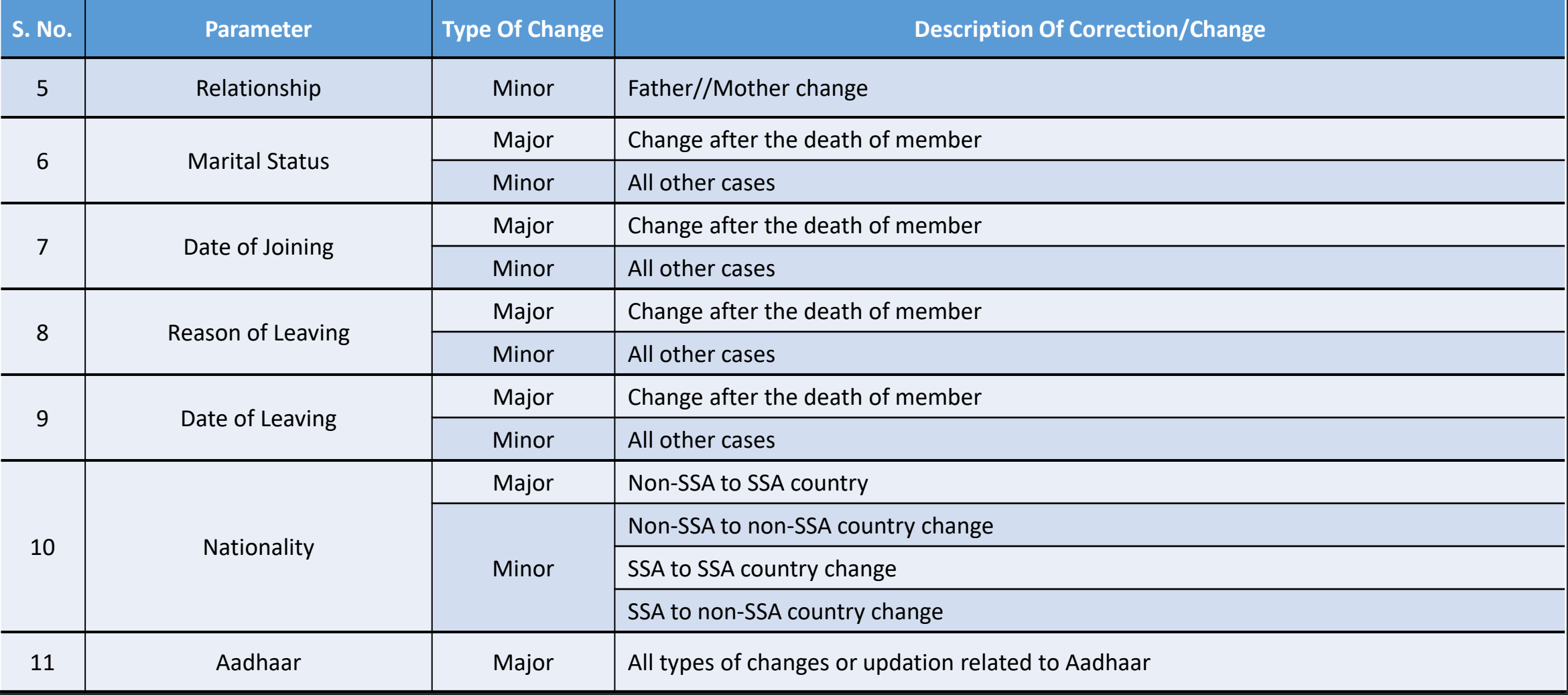

#### **List of documents required**

#### **II. Date of Birth (3)**

- 1. Birth Certificate issued by the Registrar of Births and Deaths.
- 2. Marksheet issued by any recognized Government Board or University. School Leaving Certificate (SLC)/ School Transfer Certificate (TC)/ SSC certificate containing Name and Date of Birth
- 3. Certificate based on the service records of the Central/State Government Organizations.
- 4. In the absence of proof of date of birth as above, Medical Certificate issued by Civil Surgeon after examining the member medically and supported with an affidavit on oath by the member duly notarized.

#### 5. Aadhaar (While this exists, Govt (UIDAI) has removed this as proof for DOB)

- 6. Passport
- 7. PAN by IT department
- 8. Central/ State Pension Payment Order
- 9. CGHS/ ECHS/ Medi-Claim Card issued by Centre/ State/ UTs Govts./PSUs having Photo & Date of Birth
- 10. Domicile Certificate issued by the Government
- 11. Ration card / PDS card of the member

#### **III. Father/Mother Name. Relationship (4&5)**

- 1. Aadhaar card of the member bearing parent name
- 2. PAN card of member
- 3. 10th or 12th school certificate / mark sheet of the member bearing father / mother name
- 4. Driving license of member
- 5. Passport of member
- 6. Ration card/PDS Card of member
- 7. CGHS/ECHS/ Medi-Claim Card with photo issued by Centre/ State Govts./PSUs.
- 8. Pension Card of member
- 9. Birth Certificate issued by of Birth, Municipal Corporation and other notified local Government bodies like Taluk, Tehsil etc.
- 10. Marriage Certificate issued by the Government
- 11. Photo ID card issued by Central/ State Govt. like Bhamashah, Jan-Aadhaar, MGNREGA, ARMY Canteen card etc.

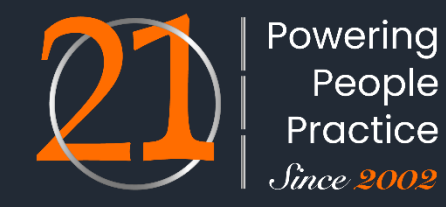

#### fince 2002 **List of documents required**  ADAPTABILITY · ACCURACY · ACCOUNTABILITY **IV. Marital Status (6)** 4. Passport 5. Affadivit on oath by the member duly not raised 1. Marriage Certificate issued by the government / local bodies 6. Ration card / PDS card like municipality / Gram Panchayat 7. Voder ID 2. Aadhaar Card 3. Divorce Decree maintain under any central or State labour act **V. Date of Joining (7)**  4. Letter of establishment on their letter head clearly stating the 1. Employee register date of joining and duly signed by Employer or the authorized signatory supported by ECR of the employee during the said 2. Attendance register period 3. Appointment letter or any other document as establishment **VI. Reason of Leaving (8)** 3. Termination letter issued to employee

1. Resignation letter

**Online Joint Declaration**

2. Letter from establishment on their letterhead clearly stating the reason for leaving supported by ECR of employee during the said period

4. Any document as establishment deems fit to establish exit reason of employee duly signed by employer or the authorized signatory of the establishment on their letter head

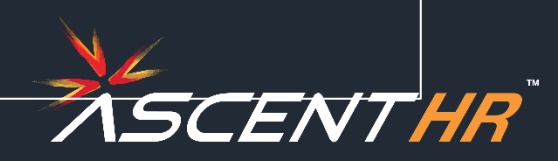

Powering People Practice

#### **List of documents required**

#### **VII. Date of Leaving (9)**

- 1. Resignation letter/termination letter
- 2. Experience certificate or any other document as establishment maintain under any central or State Labour Act

Powering People Practice

ADAPTABILITY · ACCURACY · ACCOUNTABILITY

- 3. Wage slip/salary slip/full and final letter
- 4. Letter of establishment on their letter head clearly stating the date of joining and duly signed by Employer or the authorized signatory including date of leaving

#### **VIII. Nationality (10)**

- 1. Copy of passport
- 2. Copy of Person of Indian Origin (PIO) card issued by Government of India
- 3. Valid Long Term Visa (LTV) along with Foreign Passport (valid

#### **IX. Aadhaar (11)**

1. Aadhaar card/e-aadhaar card with linked active mobile phone

or expired) of origin country issued to minorities communities of Afghanistan, Bangladesh and Pakistan namely Hindus, Sikhs, Buddhists, Jain, Parsis and Christians

- 4. Valid Visa along with Foreign Passport (valid only) issued in case of Foreign Nationals
- 5. Tibetan Refugee Card (Accompanied by one more ID)

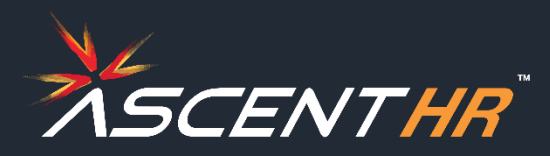

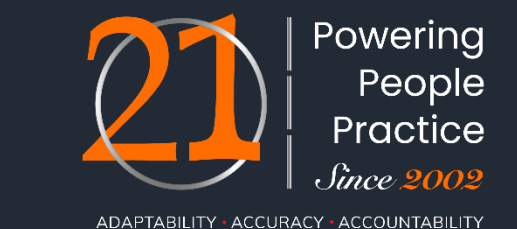

**URL for member login:** https://unifiedportal-mem.epfindia.gov.in/memberinterface/

1. Login to the member interface using your UAN. After login into your member account go to menu, click on Manage tab and under it click on Joint Declaration. An aadhaar based OTP would be generated. This OTP has to be entered to open the JD form

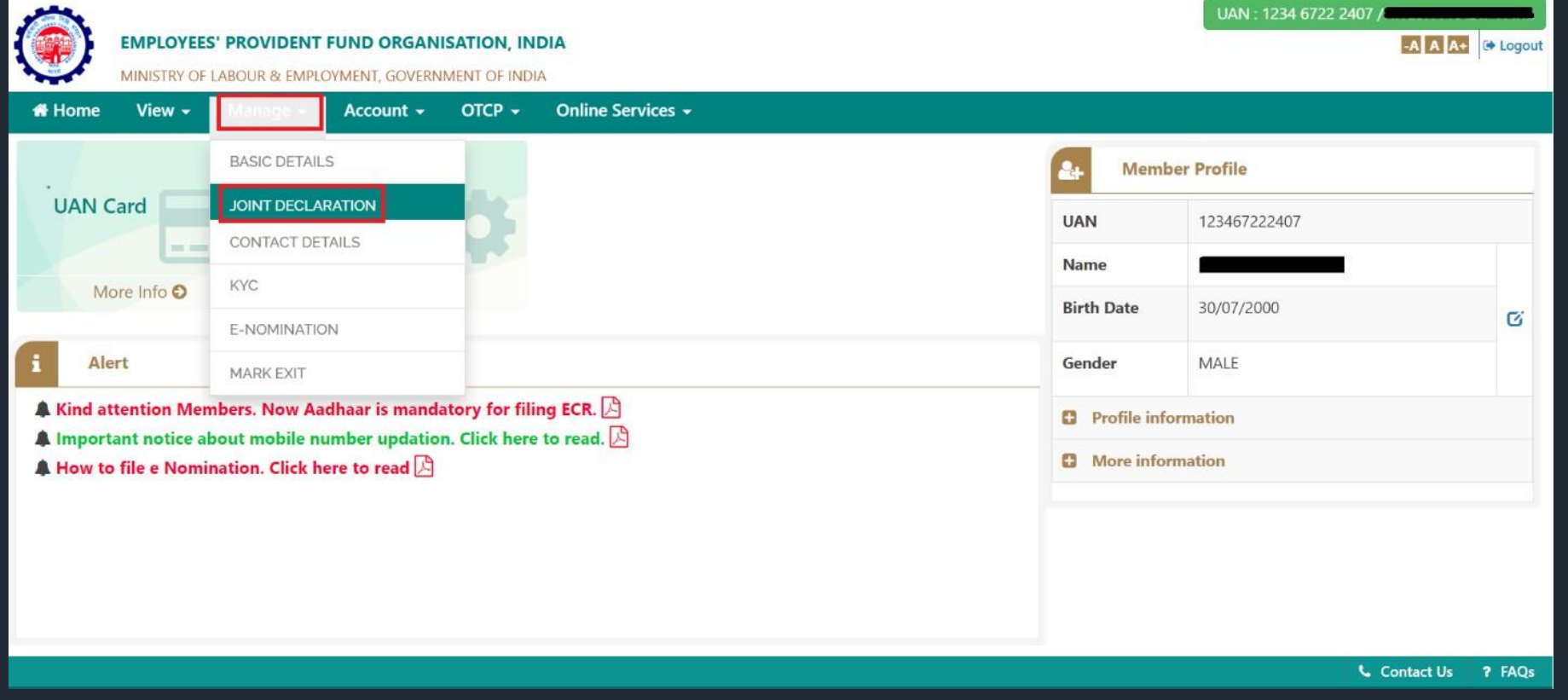

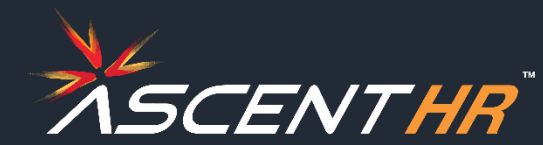

2. Select the appropriate Member Id/ PF account no. and Establishment for which you need to make changes and then click on Get Details.

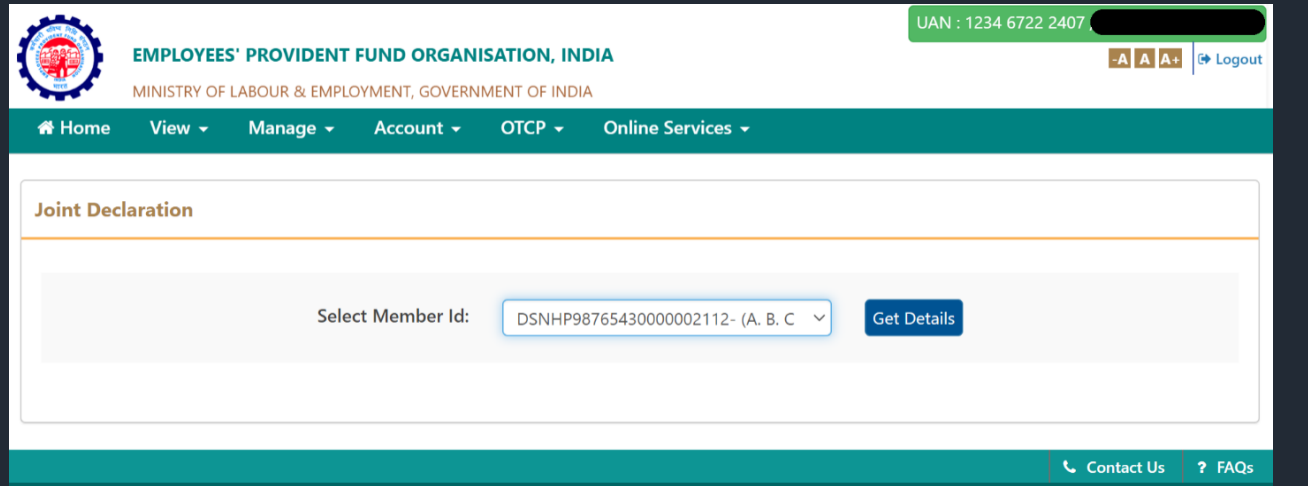

2.1 If there is already a previous pending request in process for that Member Id/PF account no. then error is encountered as shown in the image below

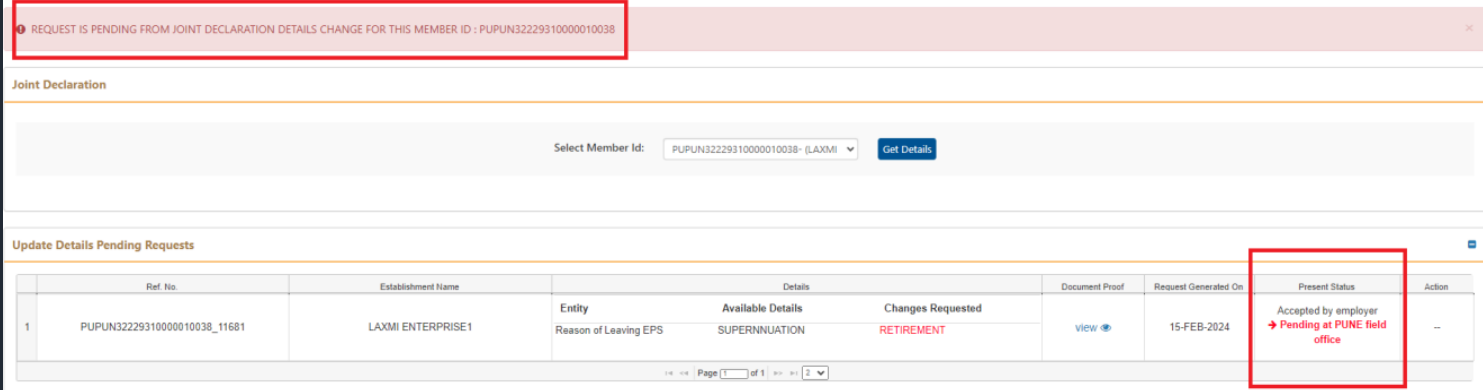

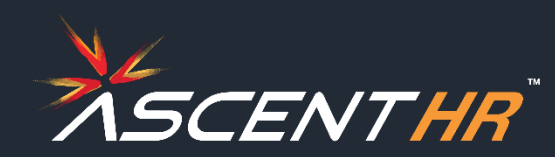

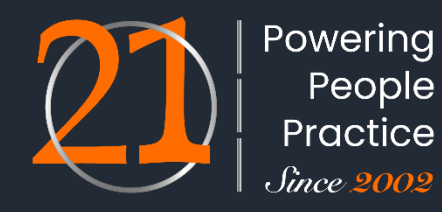

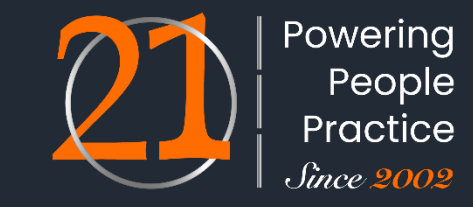

- ADAPTABILITY · ACCURACY · ACCOUNTABILITY
- 3. The information pertaining to the member-id/PF account no. present in the database shall be displayed on the screen. The information not available in the database shall be displayed as blank or not available. To enable changes to the required information click on the pencil icon besides the corresponding input boxes. Provide the correct information desired to be updated against your profile in the corresponding input **boxes**

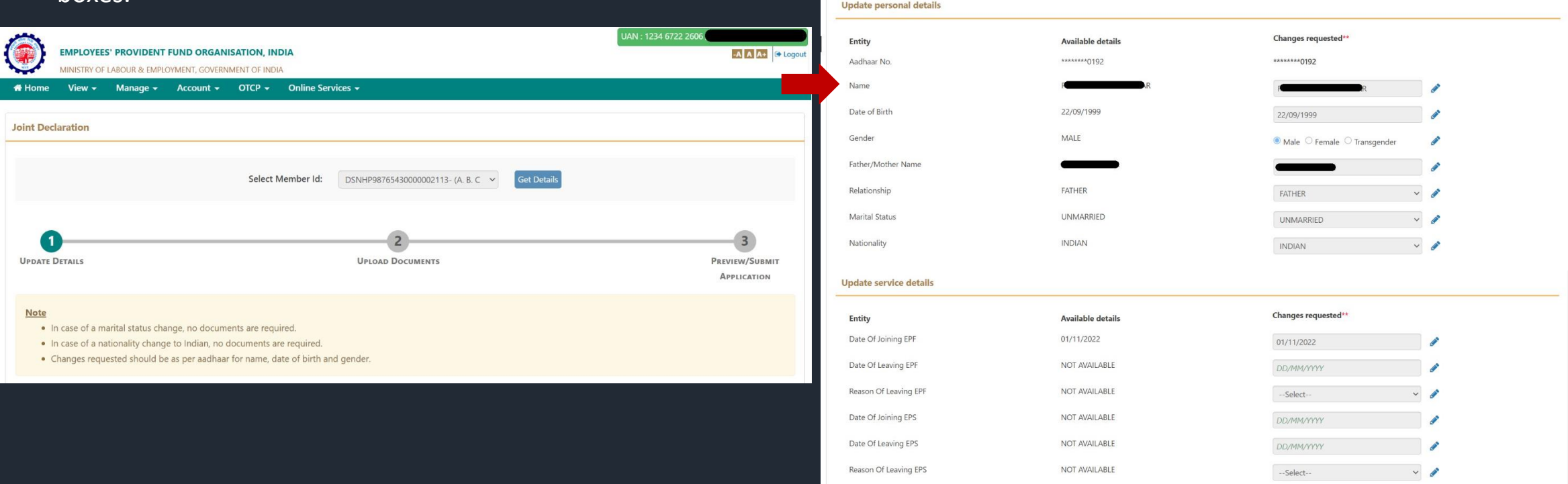

□ मैं अपनी पहचान स्थापित करने के उद्देश्य से आधार आधारित प्रमाणीकरण के लिए अपना आधार नंबर डेटा प्रदान करने के लिए सहमत हूं I hereby consent to provide my Aadhaar Number, for the purpose of establishing my identity for joint deaclaration

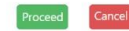

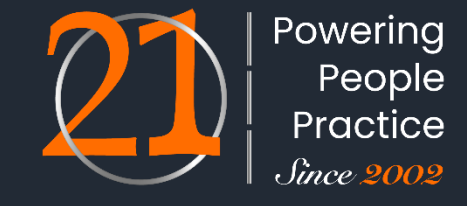

ADAPTABILITY · ACCURACY · ACCOUNTABILITY

4. In order to proceed with the submission of the application, you have to provide your consent regarding changes required in the profile information and get aadhaar OTP for aadhaar OTP based authentication. Click on the checkbox for consent and click on *Proceed*.

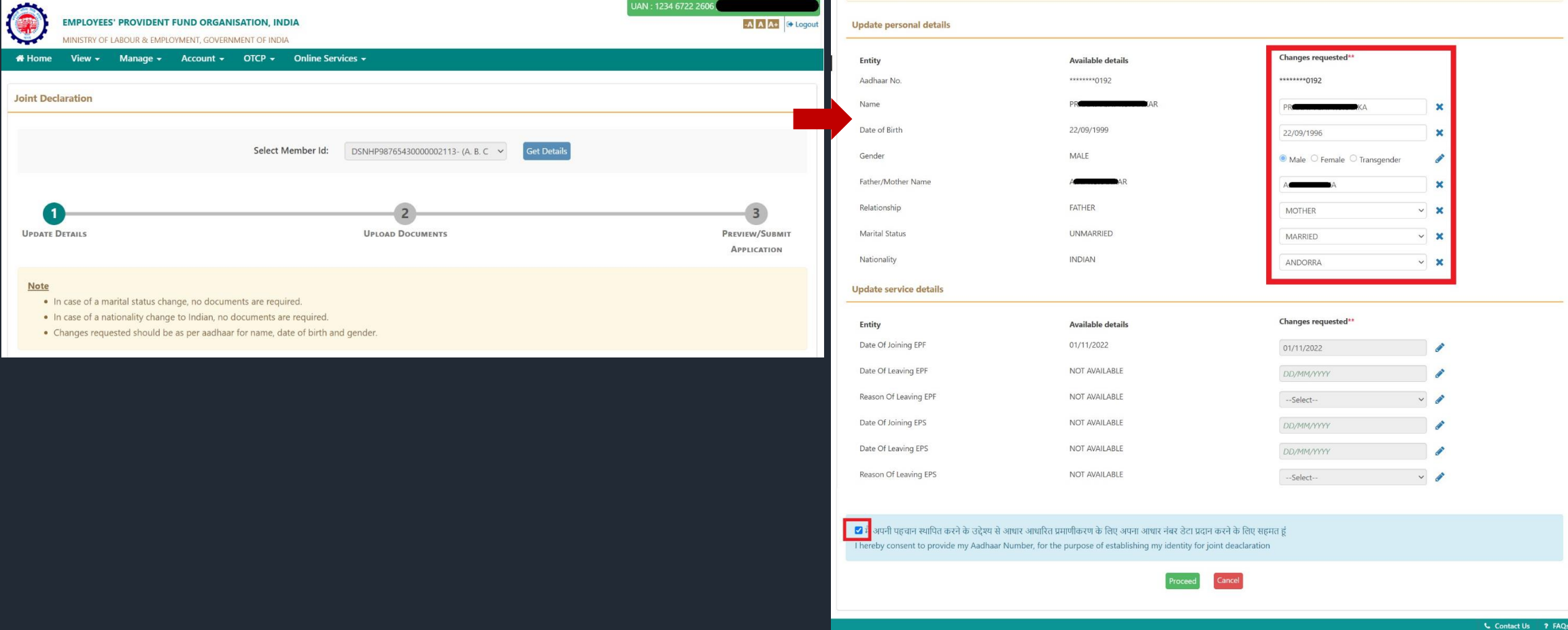

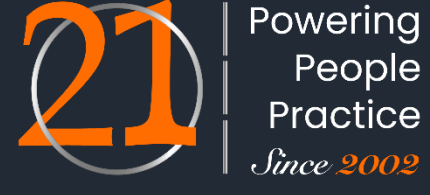

- ADAPTABILITY · ACCURACY · ACCOUNTABILITY
- 5. Documents are required to be uploaded against the attributes to be changed. All those attributes against which the information is requested to be changed shall appear for upload of necessary required document. Select the document proof that you have available for the particular fields. Keep the scanned copy of the document proof ready for updation. Refer Annexure for details.

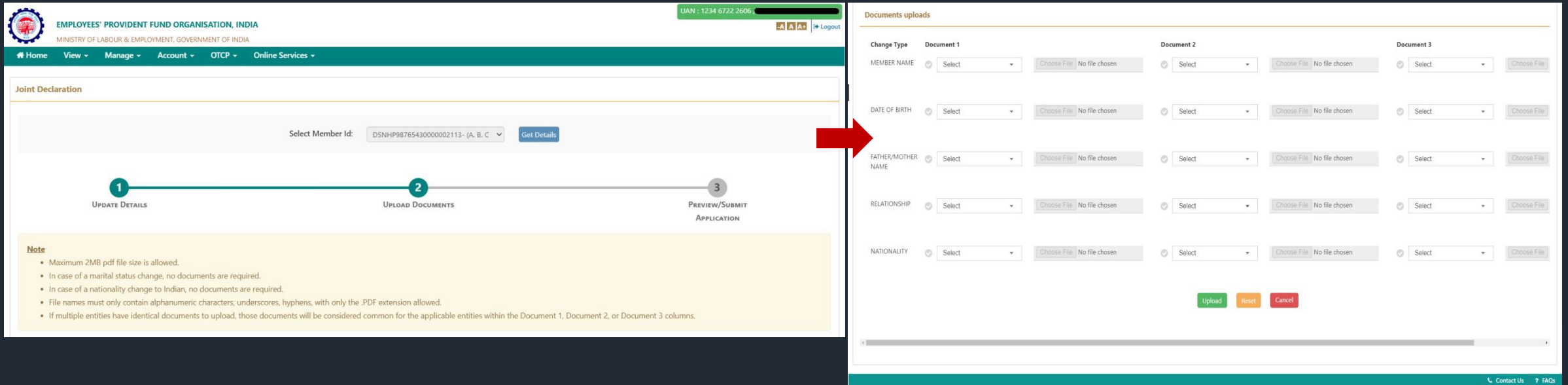

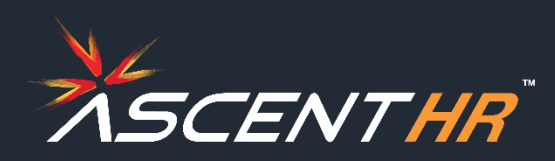

- 6. Upload the supporting documentary proof for the document you have selected. To upload click the *Choose file* button.
- 6.1. Please ensure the following before uploading the documents
	- *No two documents should have the same name.*
	- *There shouldn't be any space in the name of the documents.*
- *File name must only contain alphanumeric characters, underscores, hyphens.*
- *Only .pdf extension is allowed.*
- *Maximum allowed size for the pdf document is 2MB.*

6.2. If a specific type of document is selected for a particular attribute, and the corresponding proof of that document is uploaded, there's no need to upload the same document again for any other changes that require the same type of document.

6.3. When all documents are uploaded then click on *Upload* to proceed.

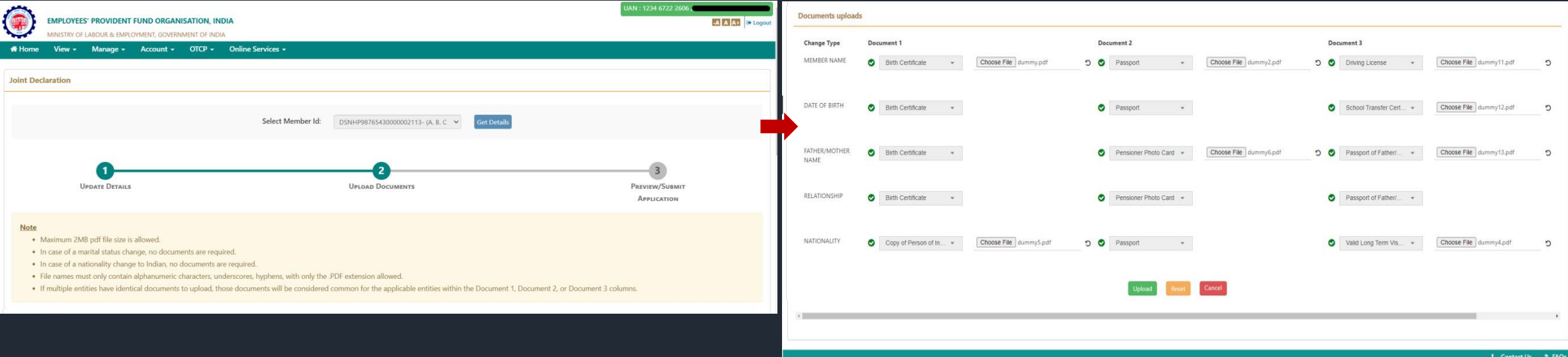

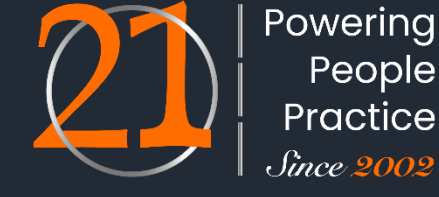

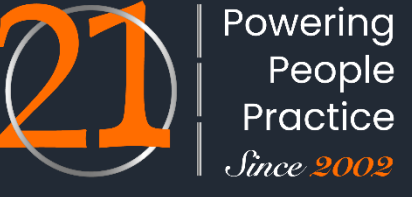

ADAPTABILITY - ACCURACY - ACCOUNTABILITY

7. The summary of the changes requested will be displayed. Verify the requested changes from the summary and check the uploaded supporting documents by clicking on *View all Uploaded Documents*.

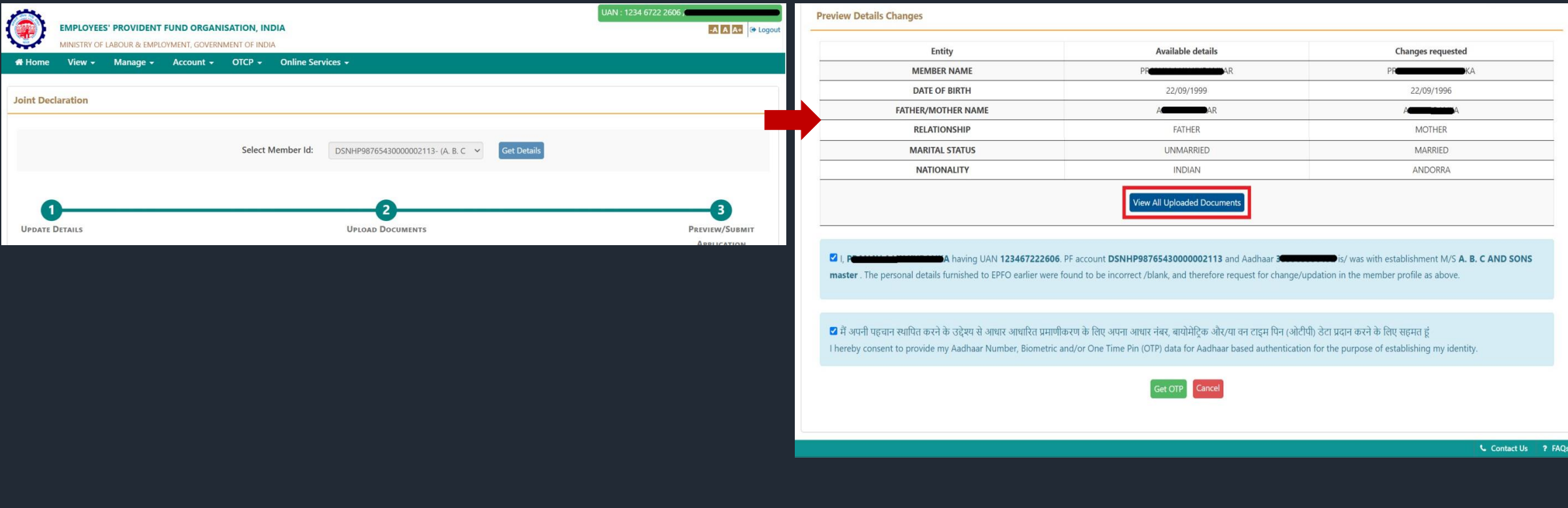

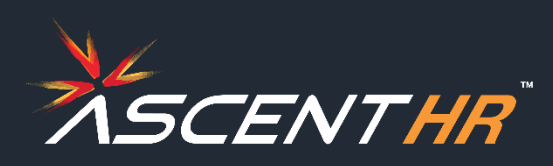

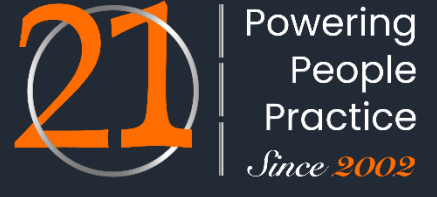

ADAPTABILITY - ACCURACY - ACCOUNTABILITY

7. The summary of the changes requested will be displayed. Verify the requested changes from the summary and check the uploaded supporting documents by clicking on *View all Uploaded Documents*.

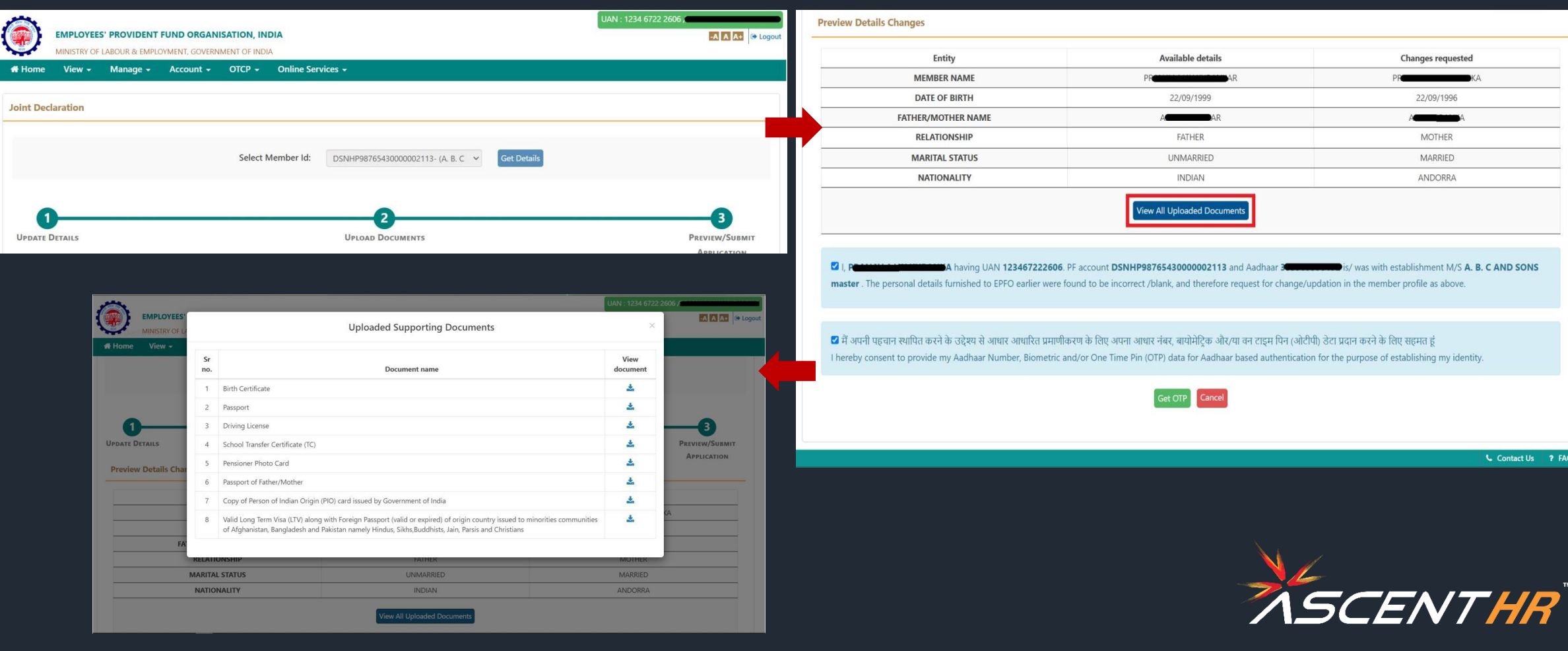

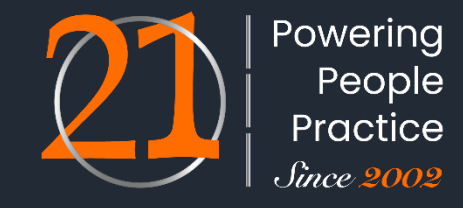

- 8. After verification, read the consent message and if you agree click the two checkboxes for consent-
	- The consent for reason for change and application of the same jointly with the establishment .
	- The consent for aadhaar OTP based authentication and then click on *Get OTP*.

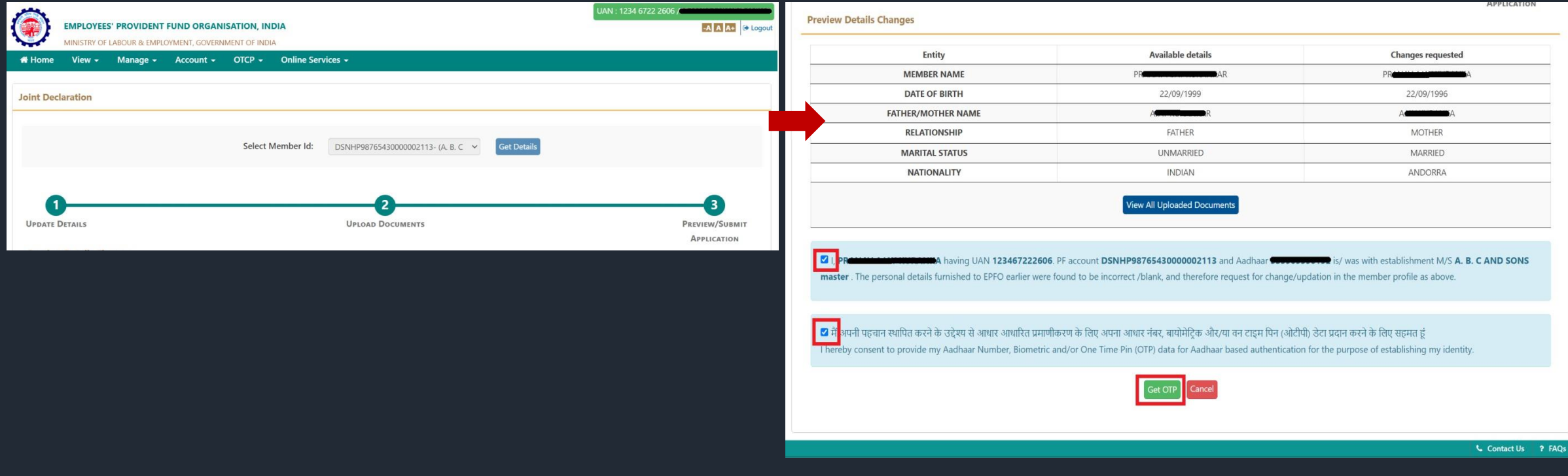

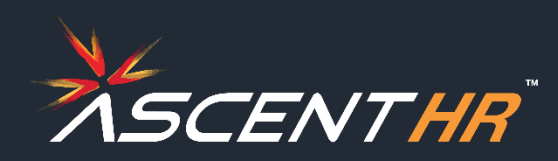

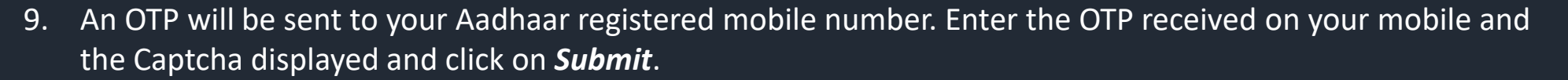

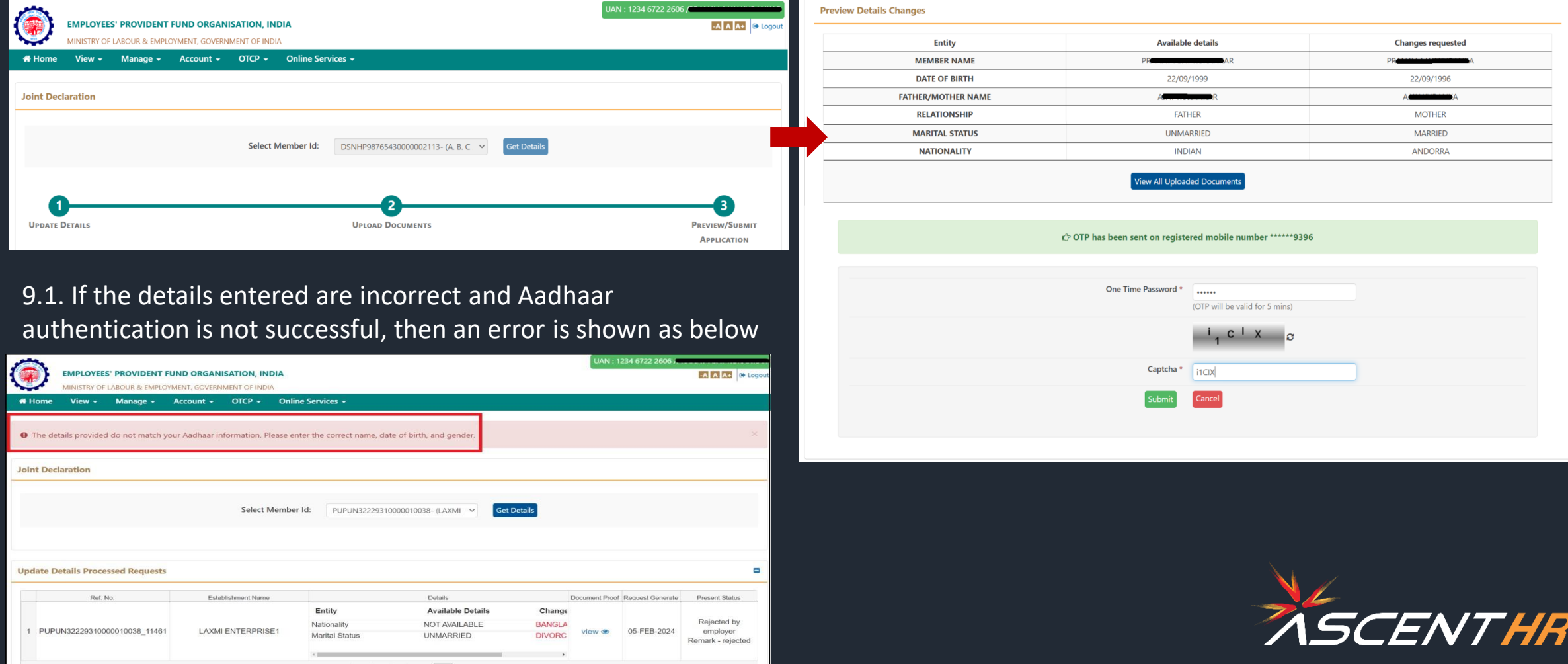

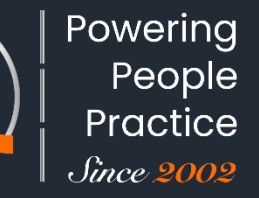

10. If the verification is successful then you will get a message- *Changes requested saved successfully*. You can view the submitted request on the same page under the tab - Update Details Pending Requests.

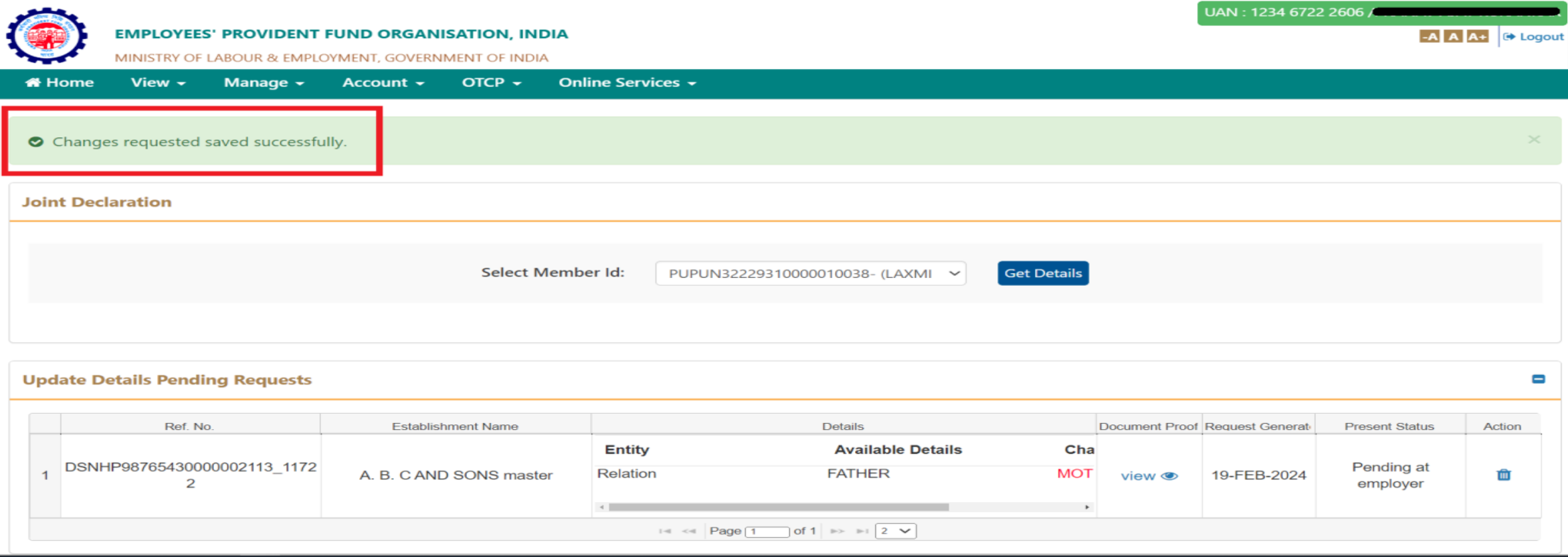

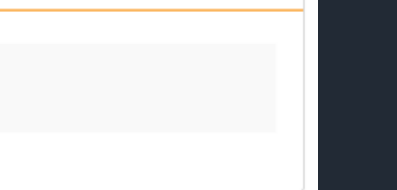

SCENTHR

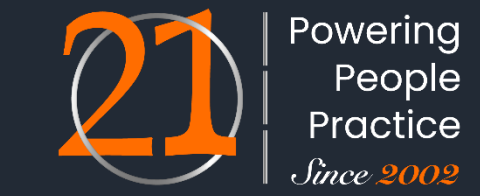

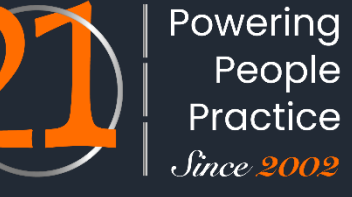

- ADAPTABILITY ACCURACY ACCOUNTABILITY
- 11. The status of the request keeps changing as it passes through various stages. It can be checked in *Update Details Pending Requests* tab under the column *Present Status*.

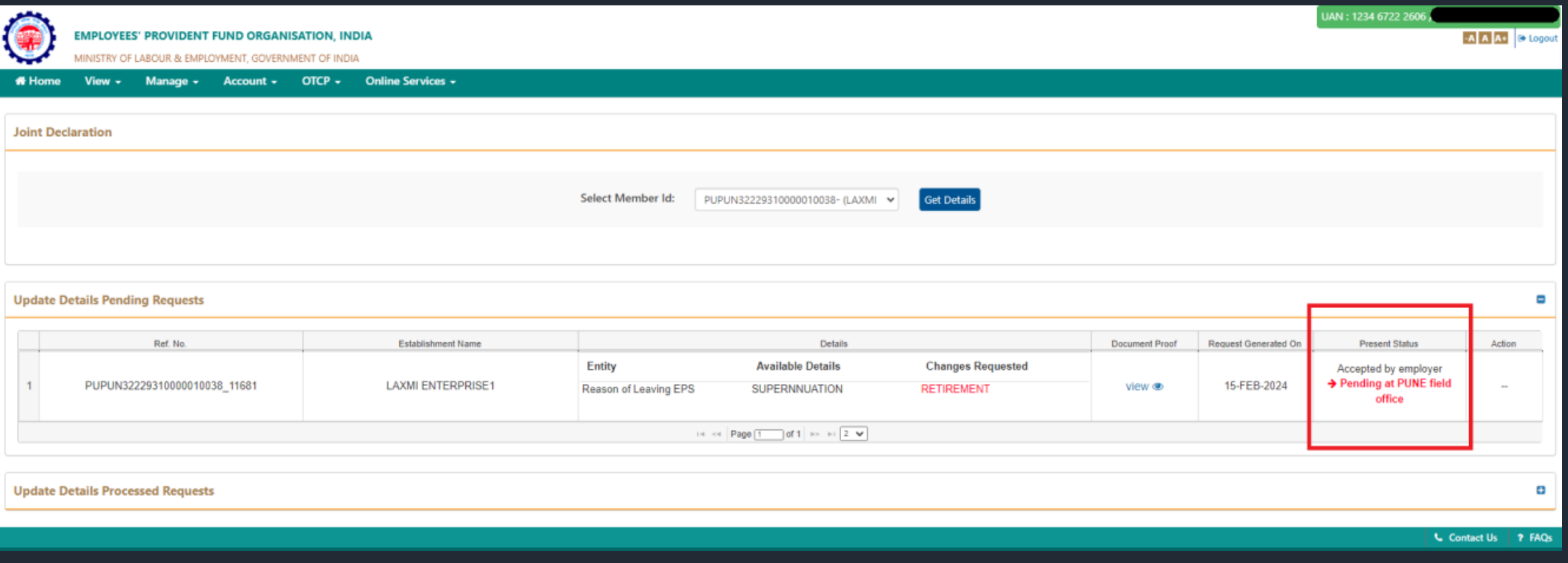

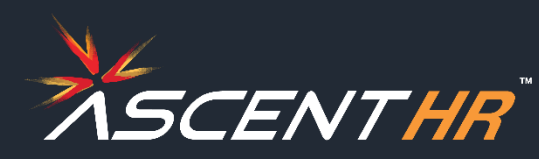

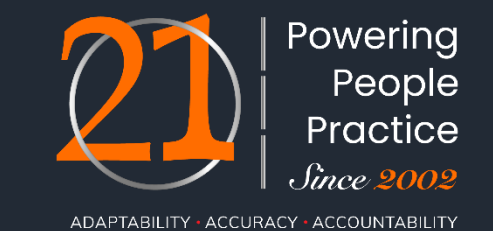

12. A pending request can be deleted by clicking on the bin icon in the Action columns under the tab *Update Details Pending Requests*. But note that it can only be deleted till it has not been processed by the employer.

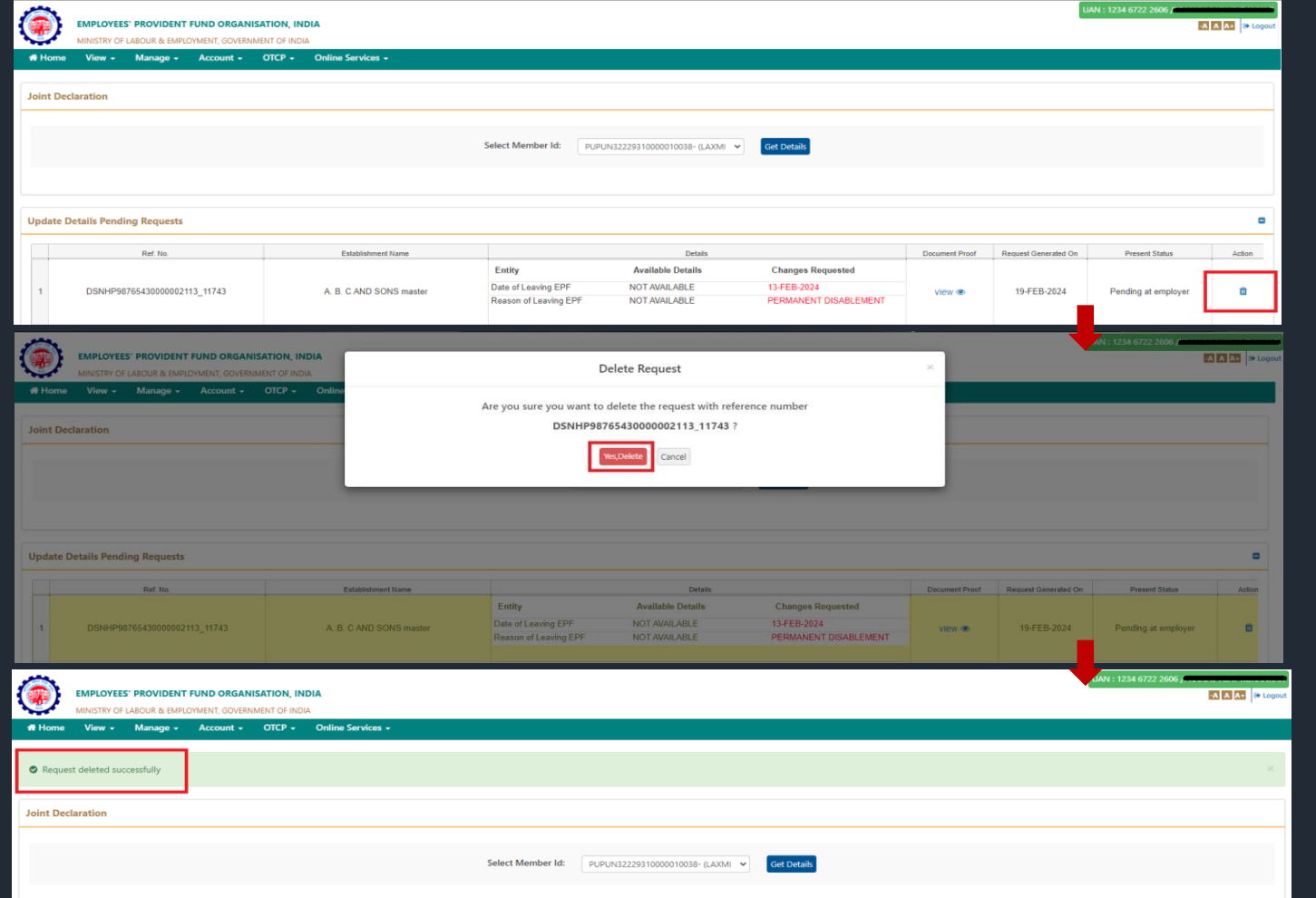

#### **Employer verifications**

Employer will verify the documents uploaded and will approve using aadhaar OTP based e-sign on the PF portal if the details are found correct, else the application will be rejected by updating the reason

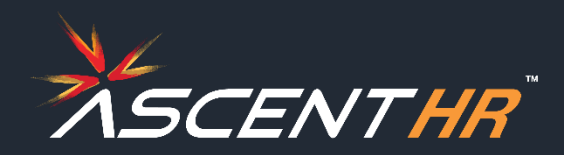

13. Finally when the request is processed at field office level or if it gets rejected at employer level, then it gets under the tab – *Update Details Processed Requests*. Under this tab all the previous request history which was approved/ rejected can be seen.

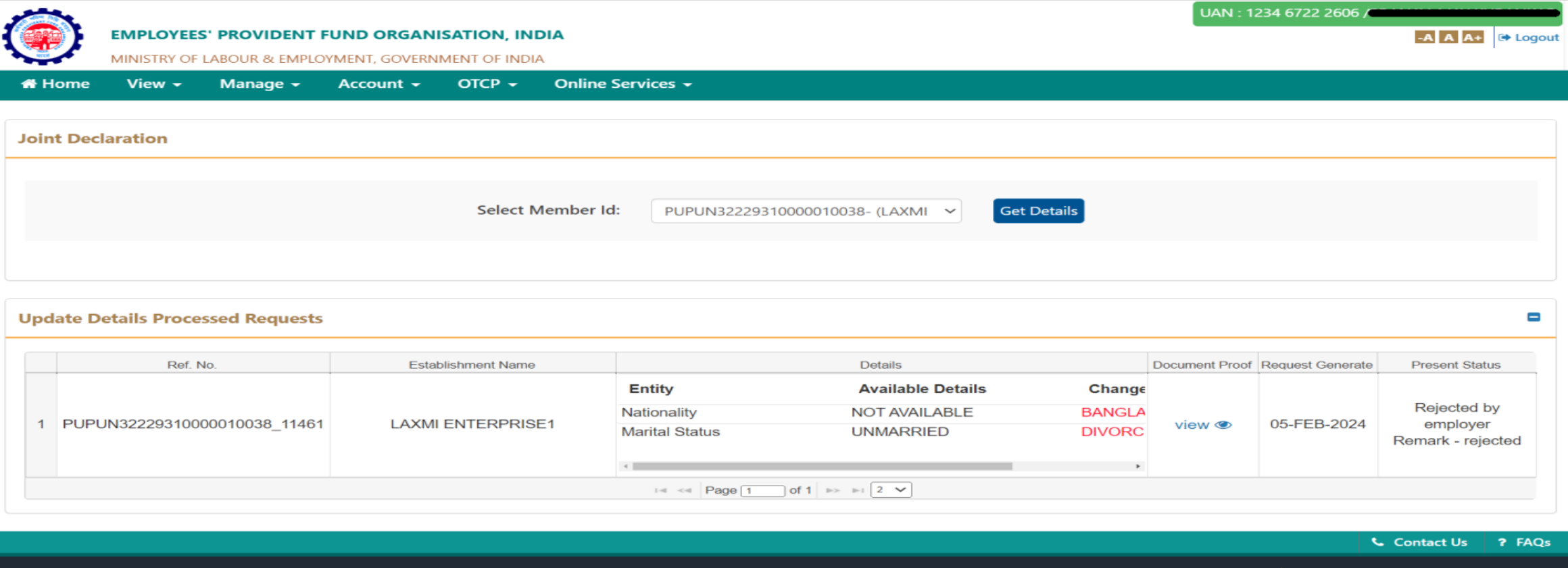

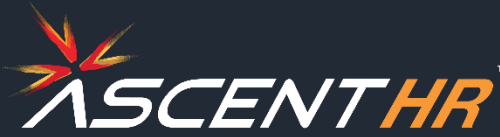

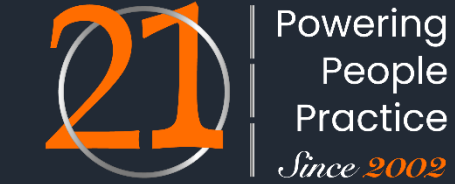

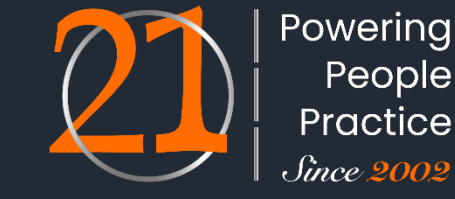

ADAPTABILITY · ACCURACY · ACCOUNTABILITY

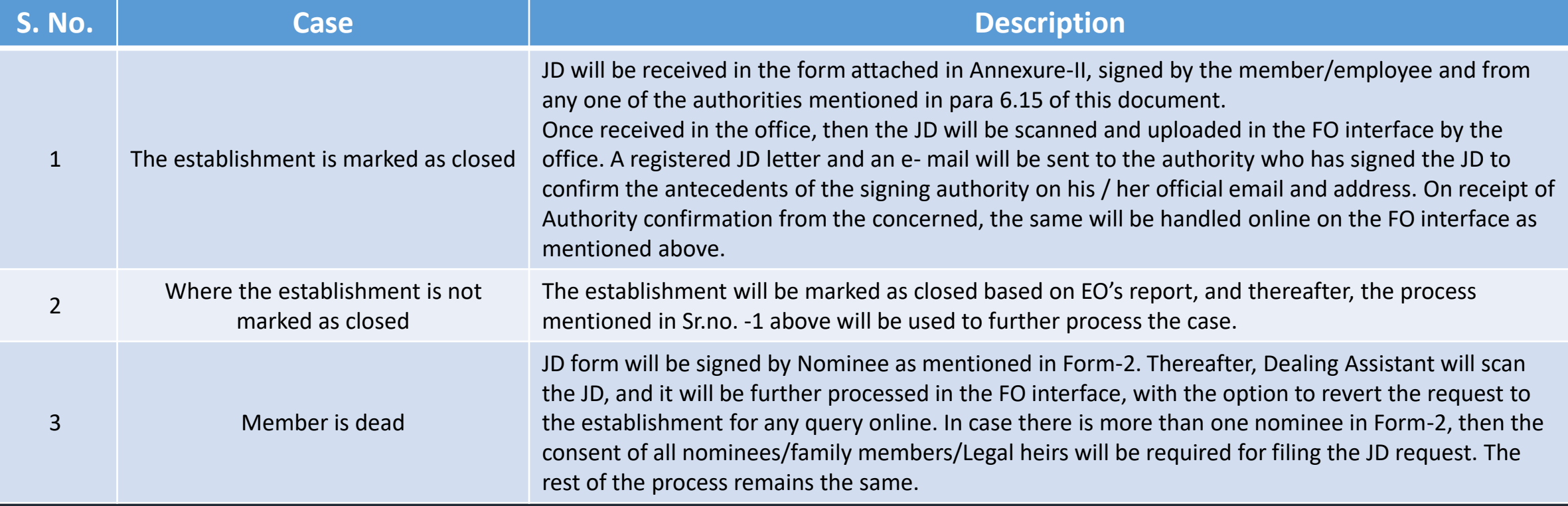

In case of the death of a member without an Aadhaar, then the nominee's Aadhaar will be saved in the system, and the nominee may be allowed to sign the JD form. Other processes will remain the same. There may be cases where the deceased member has not filed a nomination during his lifetime. In the absence of a valid nomination, one of the family members/legal heirs of the member may be allowed to attest the JD and submit his/her Aadhaar with the consent of other family members/legal heirs.

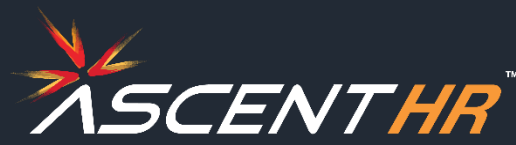

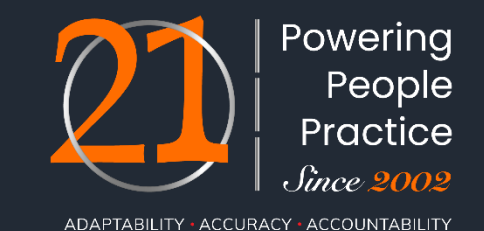

# **Authorities to Attest the Claims in case of Closed Establishments**

Magistrate, A Gazetted Officer, Post/Sub post master, Member of Parliament, Legislative Assembly, Member of Municipalities and Municipal Corporations, Member of Central Board of Trustees, RegionalCommittee Employee's Provident Fund, Manager of the Bank where the Bank Account of the claimant is maintained, Head of any recognized educational institution, Village Panchayat Head or Mukhiya or its equivalent authority (for rural areas), Village Panchayat Secretary or VRO or equivalent (for rural areas), Tehsildar, Any authorized official as may be approved by the Commissioner.

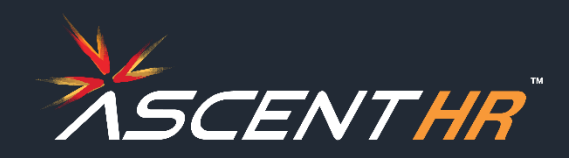

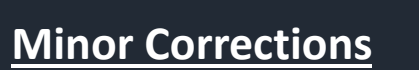

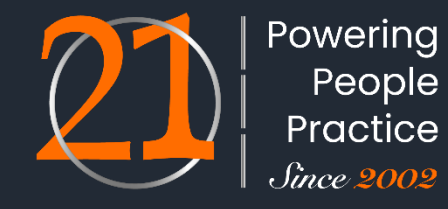

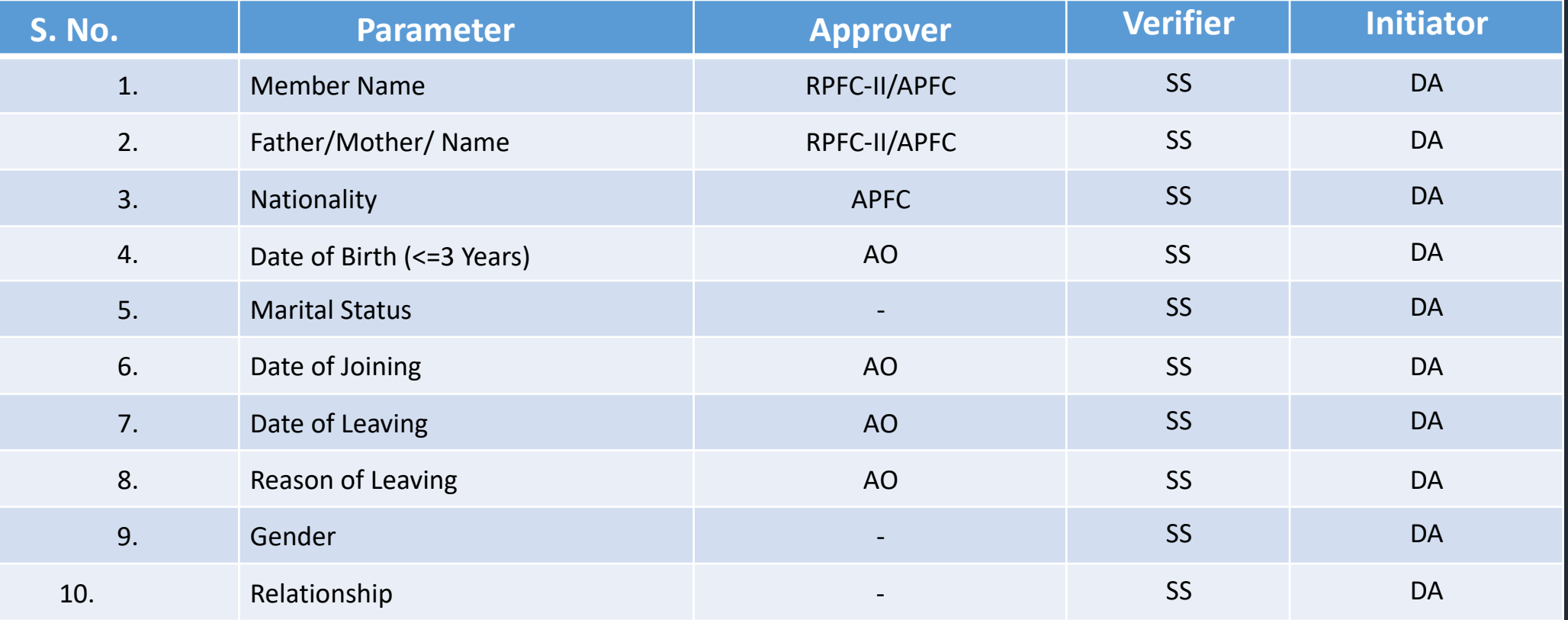

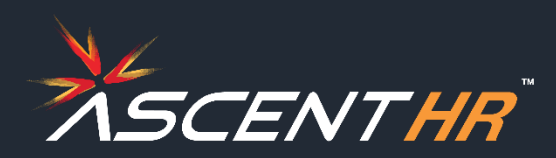

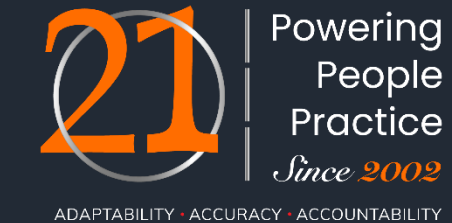

**Major Corrections**

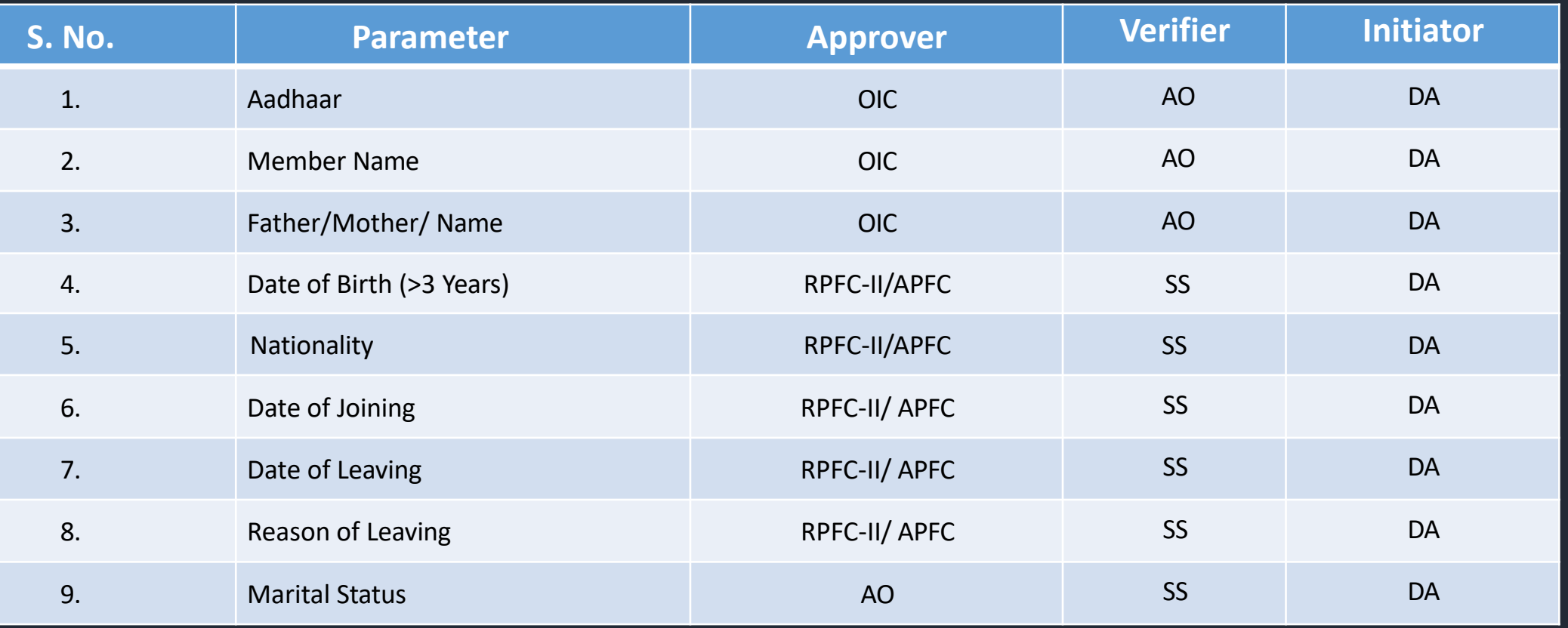

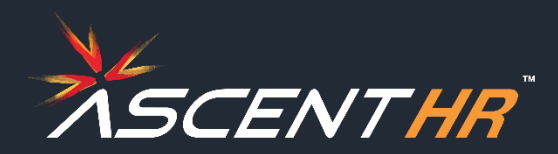

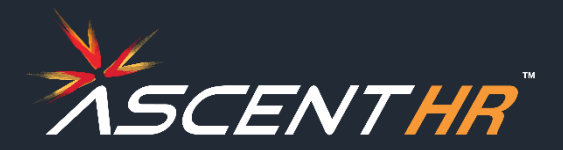

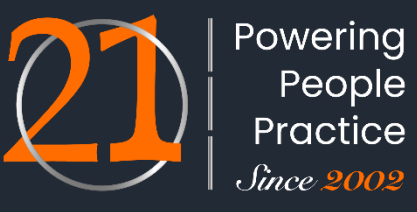

ADAPTABILITY - ACCURACY - ACCOUNTABILITY

# **THANK YOU**